# **RERU**

АВТОМОБИЛЬНЫЙ ВИДЕОРЕГИСТРАТОР С ТРЕМЯ КАМЕРАМИ BARBUD

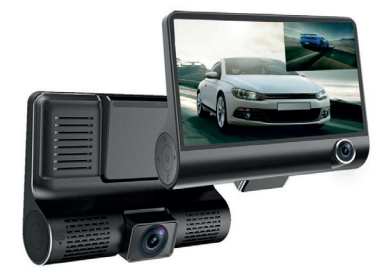

## **РУКОВОДСТВО ПОЛЬЗОВАТЕЛЯ**

Уважаемый клиент! Мы хотим, чтобы эксплуатация нашего товара приносила Вам только положительные эмоции. Перед эксплуатацией ознакомьтесь с РУКОВОДСТВОМ ПОЛЬЗОВАТЕЛЯ и сохраните его для использования в дальнейшем.

### **Примечание!**

**Перед использованием снимите защитную пленку с экрана и объектива камеры для более четкой картинки.**

#### **1. Подключение**

Установите регистратор на удобное Вам место в автомобиле так, чтобы основная камера снимала дорогу перед автомобилем, а вспомогательная салон автомобиля. Вставьте зарядный кабель в гнездо для зарядного кабеля на регистраторе одним концом и в автомобильный прикуриватель другим для постоянного питания регистратора. Для принудительно Включения/Выключения регистратора зажмите кнопку

#### **2. Карта памяти microSDHC**

Не все карты памяти подходят для видеорегистраторов из-за скорости передачи данных. Карта памяти должна быть не ниже 10 класса  $\mathbf G$  и на карте должен быть символ не ниже единицы в подкове. Подойдут карты памяти размером от 8 до 32ГБ. Возможно использование карты с меньшим и большим размерами, но корректную работу при этом гарантировать не можем.

Вставьте карту памяти в слот для карт памяти на верхней панели регистратора до характерного щелчка. Запись на карту памяти начнется автоматически. Если запись не началась проверьте есть ли свободное место на карте памяти. Достать карту памяти можно так же, надавив на нее до характерного щелчка.

**Если карта памяти подобрана корректно, то регистратор не будет просить отформатировать ее или писать, что карта памяти заполнена. Если Вы видите на экране регистратора подобные надписи, значит карта памяти подобрана неправильно или не соответствует заявленным на ней параметрам. Во избежании подобных ситуаций рекомендуется выбирать только известных и проверенных производителей карт памяти.**

#### **3. Настройка параметров**

Нажмите кнопку **М** на панели с кнопками с левой стороны регистратора чтобы войти в Настройки. С помощью кнопок ▼ и ▲ найдите нужные пункты настроек и нажмите кнопку ОК для подтверждения выбора. Настройте Разрешение(чем больше разрешение тем больше места будут занимать видеозаписи на карте памяти), Длину записей видеофайлов, Датчик движения в кадре, Запись звука, Отображение на главном экране даты и времени, Чувствительность датчика удара, Вкл/Выкл Режима парковки при включении задней передачи(HDR и Экспозицию рекомендуется не менять)

#### **4. Дополнительные настройки**

Не выходя из меню основных настроек нажмите еще раз кнопку **М**. В этом разделе можно Настроить дату и время, Время автоматического отключения регистратора, выбрать Время отключения экрана, Вкл\Выкл звук кнопок, выбрать язык интерфейса, Отформатировать карту памяти, Сбросить настройки регистратора до заводских, Посмотреть версию прошивки и другие параметры.

#### **5. Фото и Видео режимы**

Чтобы переключаться между режимами фото, видео и просмотра файлов зажмите кнопку **М**. Чтобы начать или остановить запись принудительно нажмите на кнопку **ОК**, для режима фото тот же принцип.

Внимание! Во время записи на карту памяти все кнопки блокируются. Чтобы воспользоваться кнопками сначала остановите запись с помощью кнопки ОК

#### **6. Просмотр файлов**

Файлы, записанные на карту памяти можно просматривать как на компьютере, так и на самом регистраторе. Войдите в режим просмотра файлов и с помощью ▲,▼ и **ОК** выберите нужный файл. Зажав кнопку **М** на выбранном файле, откройте меню действий с этим файлом(удалить, защитить от стирания). Чтобы перевести экран регистратора в фоновый режим нажмите . Экран погаснет, запись продолжится. Чтобы включить экран обратно проделайте то же самое

#### **7. Камера заднего вида**

Подключите камеру заднего вида в советующее гнездо. Режим отображения изображения со всех трек камер на главном экране можно корректировать с помощью кнопки ▲. Красный провод нужно подсоединить к лампе заднего хода чтобы автоматически включалась подсветка при включении задней передачи.

При появлении черного экрана или отсутствии изображения с камеры заднего вида проверьте корректное подключение всех элементов камеры, отключите камеру от регистратора, принудительно перезагрузите регистратор. Снова подключите камеру заднего вида.

#### **9. Принудительная перезагрузка**

На задней или верхней(в зависимости от модели)части регистратора находится утопленная кнопка **R(Reset)**. Если регистратор работает некорректно, нажмите эту кнопку скрепкой до характерного щелчка. Регистратор перезагрузится.

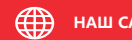